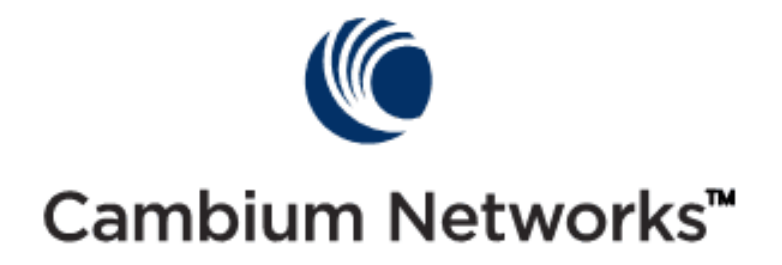

# **MANUAL DE USUARIO PARA EQUIPOS CAMBIUM NETWORKS MODELO 5067CJH**

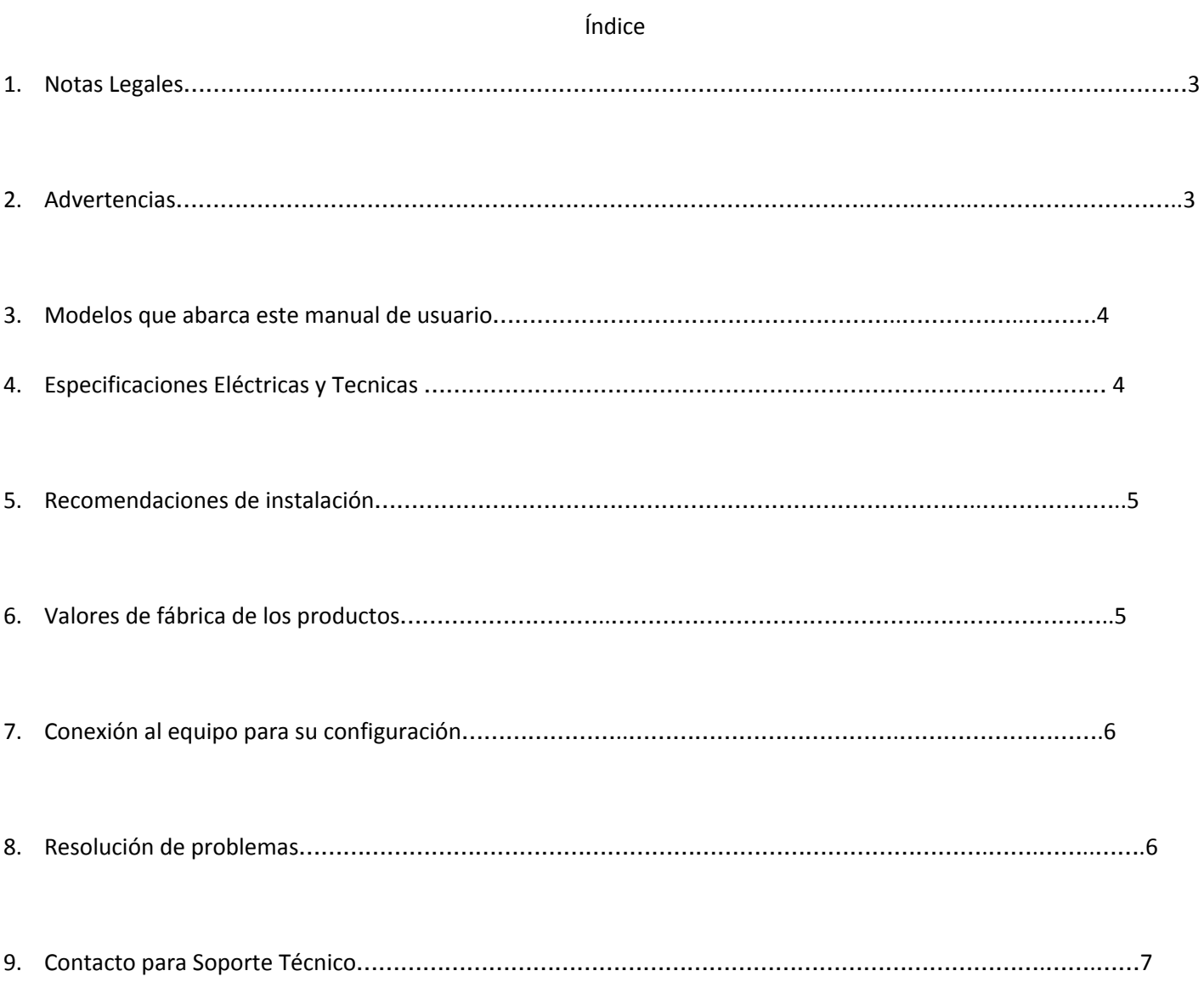

Este documento ha sido integrado y agrupado por el Departamento de Ingeniería de Cambium Networks para todos sus Distribuidores e Integradores de sistemas inalámbricos acreditados en la marca.

# **1. Notas Legales**

En base a la información publicada en el Diario Oficial de la Federación (DOF) el día **Lunes 13 de Marzo de 2006**, por el cual se establece la política para servicios de banda ancha y otras aplicaciones en la bandas de frecuencias del espectro radioeléctrico 902 a 928 MHz; 2,400 a 2,485 MHz; 5,150 a 5,250 MHz; 5,250 a 5,350 MHz, 5,470 a 5,600 MHz; 5,650 a **5,725 MHz y de 5,725 a 5,850 MHz, como espectro de uso libre a nivel nacional.**

Sin embargo, las bandas anteriormente mencionadas deben regirse por los artículos consecuentes del Acuerdo; para más información, puede acceder al documento en cuestión del siguiente enlace:

# [http://dof.gob.mx/nota\\_detalle.php?codigo=4913219&fecha=13/03/2006](http://dof.gob.mx/nota_detalle.php?codigo=4913219&fecha=13/03/2006)

# **NOM-208-SCFI-2016**

Para su uso en México, la operación de estos equipos está sujeta a las siguientes dos condiciones:

(1) es posible que este equipo o dispositivo no cause interferencia perjudicial y

(2) este equipo o dispositivo debe aceptar cualquier interferencia, incluyendo la que pueda causar su operación no deseada.

Estos equipos no están diseñados para operar con ningún amplificador de señal, por lo que debe evitarse su uso en cualquiera de los modelos listados en la página 4.

CNRST Network Mexico, S. de R. L. de C.V. no se hace responsable de la mala operación o configuración de los equipos, ya que es responsabilidad del instalador/operador asegurar que se cumplan los lineamientos descritos en el Acuerdo publicado en el DOF.

# **2. Advertencias**

- Únicamente utilice las fuentes de alimentación incluidas en el equipo. Si requiere una fuente de alimentación de reemplazo, contacte a su distribuidor autorizado.
- No conecte el puerto PoE del adaptador de alimentación a ningún equipo electrónico, ya que podría dañar el mismo u ocasionar daños a otros sistemas.
- No utilice los equipos conectorizados con antenas no incluidas en este manual, de lo contrario, puede incumplir con las condiciones de operación establecidas en el Acuerdo de las Notas Legales (página 3).
- El adaptador PoE no debe estar expuesto a condiciones climáticas extremas ni a luz solar directamente, ya que esto puede afectar su operación y/o dañar su equipo.
- No opere ningún radio conectorizado sin una antena conectada al mismo o lo puede dañar.

# Cambium Networks

▪ Si el tamaño de la antena excede 30 cm de diámetro, debe ser instalada previamente en exterior antes de su configuración.

#### **3. Modelos que abarca este manual de usuario**

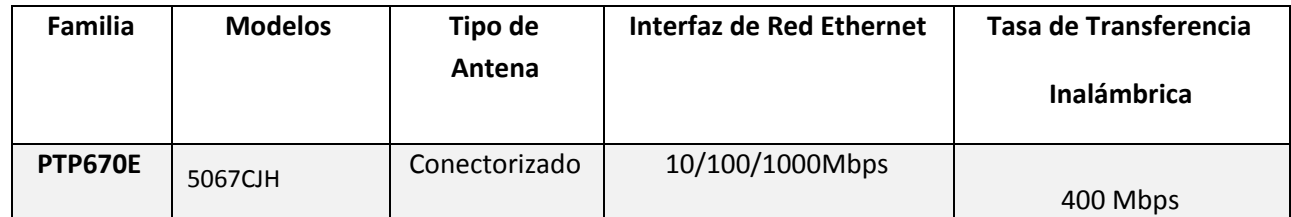

#### **4. Especificaciones eléctricas y Tecnicas:**

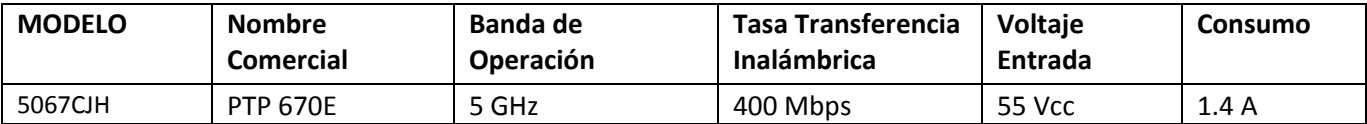

### **5. Recomendaciones de Instalación**

- Utilice únicamente cable par trenzado blindado (FTP o STP) Categoría 5e ó 6, 100% de cobre.
- Los conectores del cable (RJ-45) deben ser blindados, para que la protección del cable de red pueda ser efectiva.
- Utilice un protector contra descargas eléctricas para proteger su red interna y otro para la red externa.
- Debe contar con sistema de Tierra física en el sitio de la instalación.
- Para las conexiones coaxiales en antenas externas (si aplica), asegúrese de utilizar cable de baja pérdida y de sellar todas las conexiones entre radio, antena y protectores debidamente.
- Alimentación— compatible con switches POE o con inyectores de PoE. Si se utiliza un inyector se tiene que proveer una conexión entre el switch y el inyector.. el inyector requiere una conexión a un clavija AC.
- Aplicar corriente solo al puerto GIG1/POE

#### **6. Valores de Fábrica de los Equipos**

Todos los equipos, independientemente del modelo, cuentan con la siguiente información de fábrica:

#### IPv4: **169.254.1.1**

Nótese que debe contar con las credenciales del equipo (usuario y contraseña) o no podrá ingresar.

Las credenciales de fábrica para su equipo es como se muestra a continuación:

#### Usuario: **admin**

#### Contraseña: **admin**

Si se extravía o no recuerda su usuario y contraseña, deberá regresar su equipo a valores de fábrica.

#### **7. Ingresar a la configuración del equipo**

Una vez ingresado con la ip default y las credenciales por defecto ir al menú Configuración -- Radio para habilitar los radios y crear el SSID deseado.

# **8. Resolución de Problemas**

#### **P: Mi equipo no enciende, no veo que muestren actividad sus LED.**

**R**: Es necesario revisar lo siguiente:

- a. Asegúrese de que su Fuente de alimentación esté correctamente conectado al suministro de la red pública.
- b. Puede ser necesario revisar los cables de red (patch cords), ya que si uno de ellos no está en condiciones adecuadas, el sistema no va funcionar correctamente.

#### **P: ¿El equipo está encendido, pero no puedo acceder a su configuración, que debo hacer?**

**R:** Revise la IP de su Laptop/PC, ya que debe estar en el mismo segmento de red del equipo, es decir, si su equipo está en valores de fábrica (IP: 169.254.1.1), entonces la IP de su Laptop/PC podría ser la 169.254.1.2. No está demás revisar que la conexión entre su Laptop/PC hacia el puerto LAN del equipo sea correcta. Pruebe reemplazando los cables de red de ser necesario.

#### **P: ¿Cuál es el procedimiento para restablecer mi equipo a valores de fábrica?**

**R:** El equipo debe tener al menos 2 minutos conectado al suministro eléctrico, luego debe presionar el botón físico del radio llamado "Reset" por 10 segundos; una vez completados los 10 segundo, deja de presionar el botón y espera 2 minutos a que el radio se restablezca a sus valores de fábrica. Si no tuvo éxito, repita nuevamente el procedimiento o pónganse en contacto con su distribuidor autorizado.

#### Cambium Networks

#### **9. Datos de Contacto para Soporte**

Ponemos a su disposición nuestros datos de contacto para soporte técnico, dudas, recomendaciones o cualquier otro requerimiento:

Página de soporte: [support.cambiumnetworks.com](http://soporte.syscom.mx/)

Información adicional sobre los productos y accesorios: cambiumnetworks.com

**ADVERTENCIA** - Equipo Emisor de Radiofrecuencia (Microondas).

-Es posible que este equipo o dispositivo no cause interferencia perjudicial.

-Este equipo o dispositivo debe aceptar cualquier interferencia, incluyendo la que pueda causar su operación no deseada.

-Este equipo o dispositivo no están diseñados para operar con ningún amplificador de señal, por lo que debe evitarse su uso.

Cuando haya interferencia, puede mitigarla implementando alguna de las siguientes medidas:

-Cambiar la orientación de la antena por otra.

-Cambiar el canal en uso por otro diferente.

-Separar verticalmente los sistemas que se están interfiriendo entre sí (1-5 metros).

Para más información, contacte a su Distribuidor más cercano.